# Betriebsanleitung **Device + Control Software**

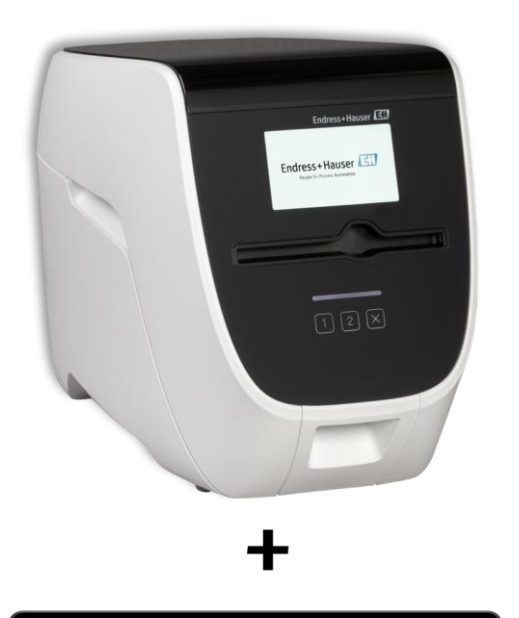

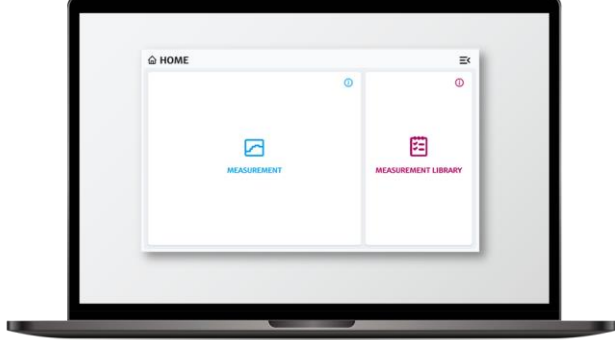

REF: BAB00-A00A1+1

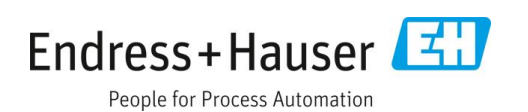

# **Inhaltsverzeichnis**

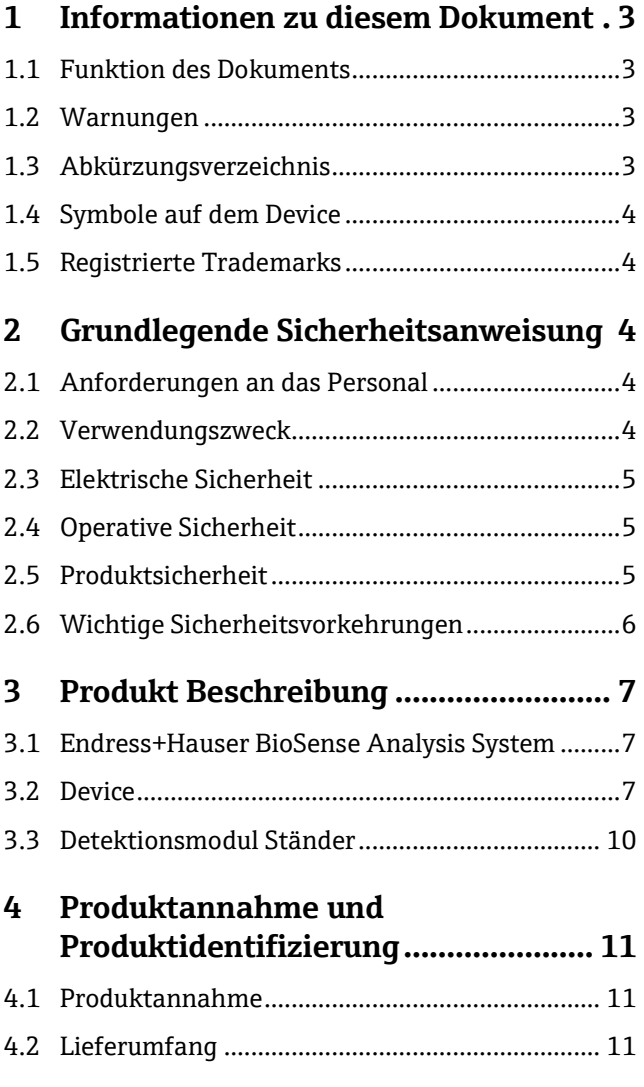

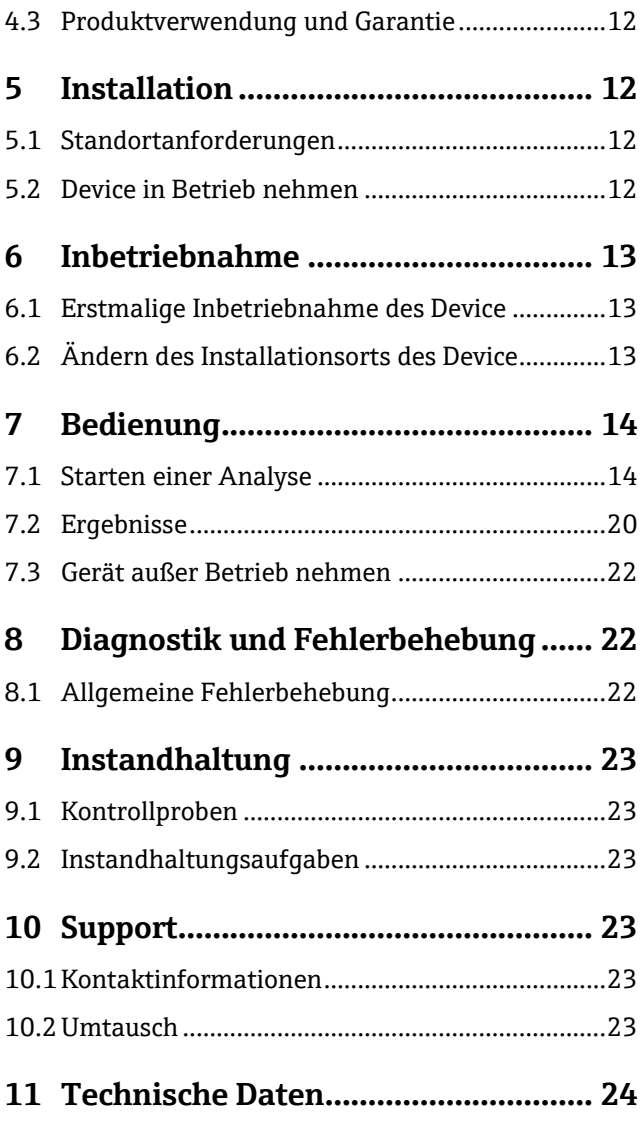

# <span id="page-2-0"></span>**1 Informationen zu diesem Dokument**

### <span id="page-2-1"></span>**1.1 Funktion des Dokuments**

Diese Betriebsanleitung enthält alle Informationen über das Endress+Hauser BioSense Device mit zugehöriger Steuersoftware, im Folgenden hauptsächlich als "Device" und "Control Software" bezeichnet. Es wurde mit großer Sorgfalt darauf geachtet, dass alle in der Betriebsanleitung enthaltenen Informationen zum Zeitpunkt der Veröffentlichung richtig und vollständig sind.

Dieses Dokument beschreibt den Stand zum Zeitpunkt der Veröffentlichung. Es muss nicht unbedingt mit zukünftigen Versionen übereinstimmen. Änderungen an dieser Betriebsanleitung sowie am Endress+Hauser Analysis System sind vorbehalten.

### <span id="page-2-2"></span>1.2 **Warnungen**

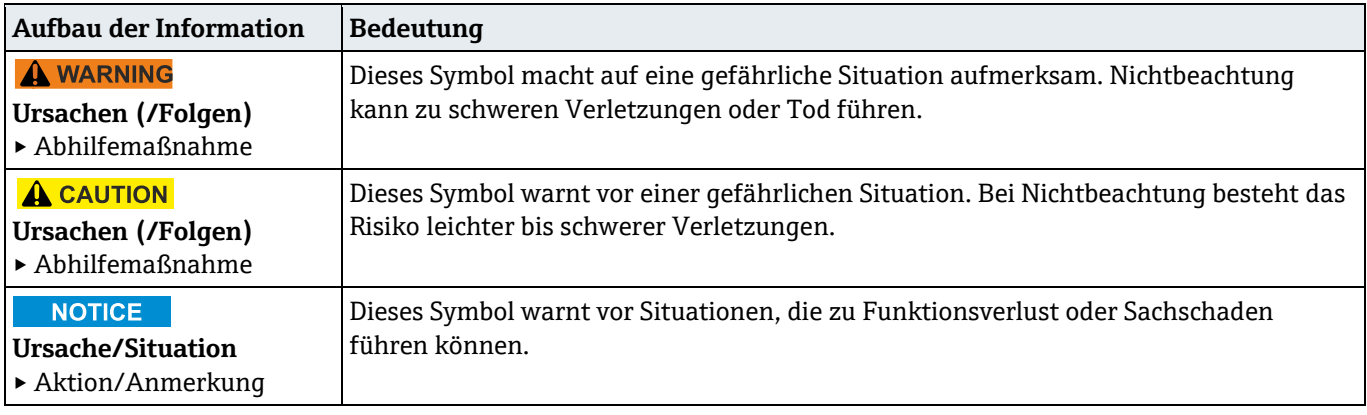

Der Aufbau der Information und ihre Bedeutung sind in *[Tabelle](#page-2-4) 1* aufgeführt.

*Tabelle 1: Informationssymbole und Warnhinweise mit ihrer Bedeutung.*

### <span id="page-2-4"></span><span id="page-2-3"></span>**1.3 Abkürzungsverzeichnis**

In *[Tabelle](#page-2-5) 2* sind alle Abkürzungen dieses Dokuments mit Beschreibung in alphabetischer Reihenfolge aufgeführt.

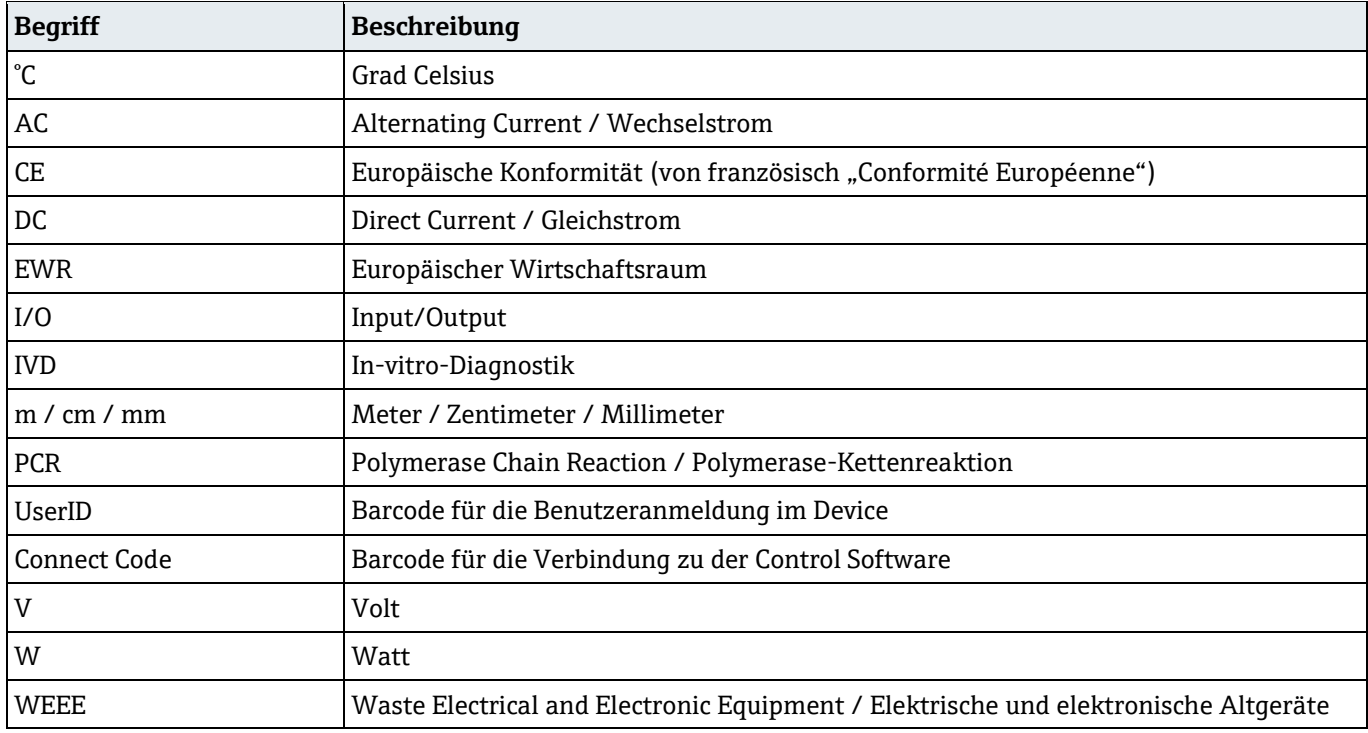

<span id="page-2-5"></span>*Tabelle 2: In diesem Dokument verwendete Abkürzungen und deren Beschreibung.*

# <span id="page-3-0"></span>**1.4 Symbole auf dem Device**

In *[Tabelle](#page-3-5) 3* sind alle Symbole auf dem Gerät und ihre Beschreibung aufgeführt.

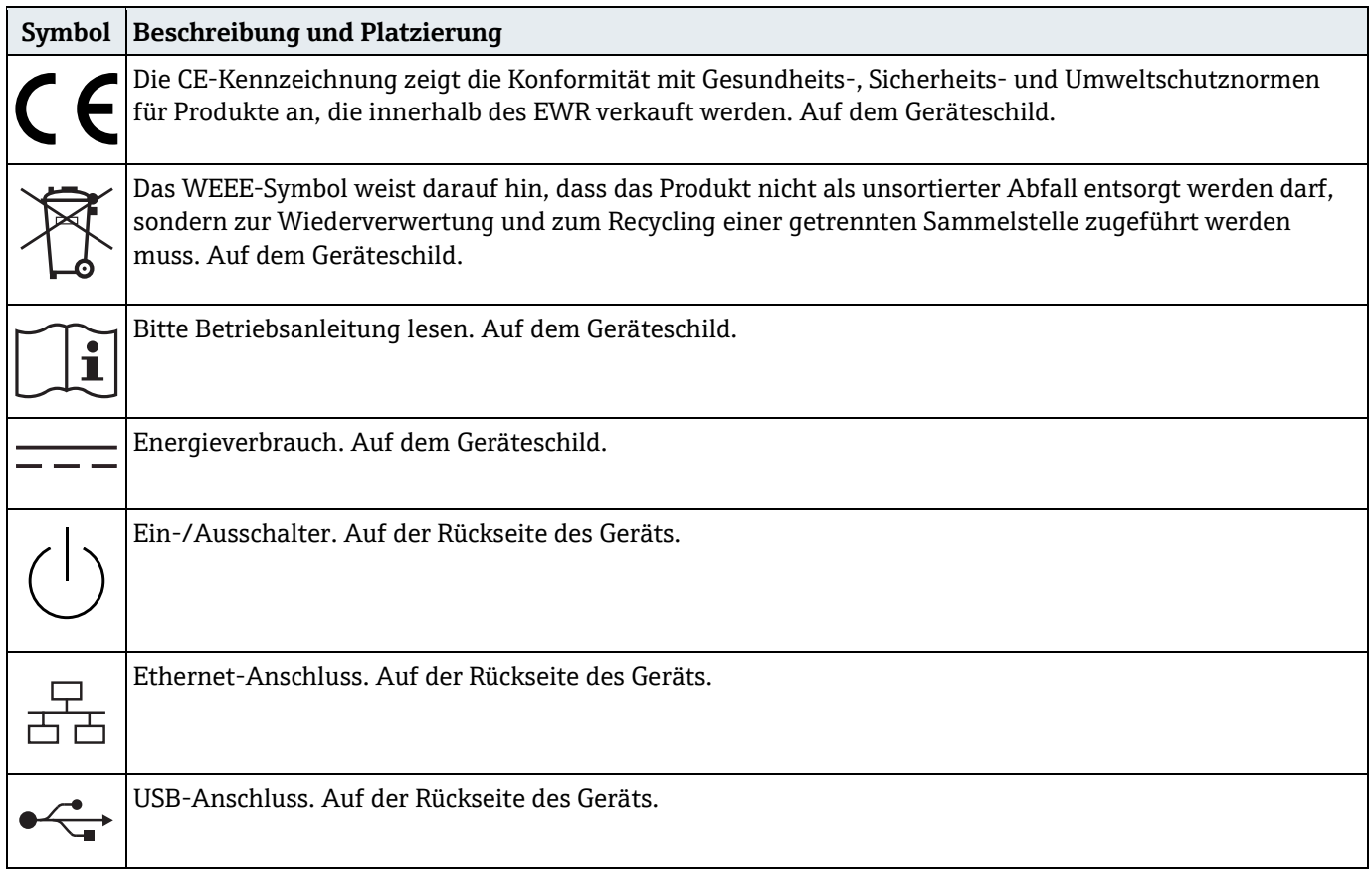

*Tabelle 3: Verwendete Symbole.*

### <span id="page-3-5"></span><span id="page-3-1"></span>**1.5 Registrierte Trademarks**

Die in diesem Dokument erwähnten eingetragenen Namen, Warenzeichen usw. sind nicht als rechtlich ungeschützt anzusehen, auch wenn sie nicht ausdrücklich als eingetragene Namen oder Trademarks gekennzeichnet sind.

# <span id="page-3-2"></span>**2 Grundlegende Sicherheitsanweisung**

### <span id="page-3-3"></span>**2.1 Anforderungen an das Personal**

- Die Installation, Inbetriebnahme, Bedienung und Wartung des Systems darf nur von speziell geschultem Fachpersonal durchgeführt werden.
- Das Bedienpersonal muss diese Betriebsanleitung gelesen und verstanden haben und die darin enthaltenen Anweisungen befolgen.
- Bewahren Sie die Betriebsanleitung an einem sicheren, aber leicht zugänglichen Ort auf.

### <span id="page-3-4"></span>**2.2 Verwendungszweck**

Das Endress+Hauser BioSense Device ist ein integriertes Analysis System auf der Basis eines Detektionsmoduls. Es ist für die gezielte Analyse von Nukleinsäuren in nicht-IVD-flüssigen Proben bestimmt. Das Device wird in erster Linie in Laboratorien, Betriebslaboratorien, Hygienelaboratorien, laborähnlichen Räumen, nicht-laborähnlichen geschlossenen Räumen direkt beim Endkunden (z.B. Kläranlagen, Fabriken, Industrieverbände, Kreuzfahrtschiffe, Hotels) oder in zentralen Einrichtungen (z.B. Handelslaboratorien) installiert. Das Device kann von Personal mit minimaler Ausbildung bedient werden.

Eine Verwendung für andere Zwecke ist nicht gestattet. Eine Haftung für unsachgemäßen Gebrauch sowie daraus resultierende Folgen ist ausgeschlossen.

### <span id="page-4-0"></span>**2.3 Elektrische Sicherheit**

Der Benutzer ist für die Einhaltung der folgenden Sicherheitsbedingungen verantwortlich:

- Installationsrichtlinien.
- Lokale Normen und Vorschriften zur elektromagnetischen Verträglichkeit.

Das Produkt wurde auf elektromagnetische Verträglichkeit in Übereinstimmung mit den geltenden internationalen Normen für industrielle Anwendungen getestet. Die angegebene elektromagnetische Verträglichkeit gilt nur für ein Produkt, das ordnungsgemäß angeschlossen wurde.

### <span id="page-4-1"></span>**2.4 Operative Sicherheit**

Vor der Inbetriebnahme:

- Prüfen Sie, ob alle Anschlüsse korrekt sind.
- Stellen Sie sicher, dass elektrische Kabel und Glasfaserverbindungen unbeschädigt sind.
- Nehmen Sie beschädigte Produkte nicht in Betrieb und schützen Sie sie vor unbeabsichtigtem Betrieb.
- Kennzeichnen Sie beschädigte Produkte als defekt.

Während des Betriebs:

• Wenn keine Fehlerbehebung möglich ist: Device muss außer Betrieb genommen und gegen Weiternutzung gesichert werden.

#### **A** CAUTION

#### **Äußere Einflüsse; Gefahr von Fehlfunktionen, Beschädigung des Geräts oder Personenschäden.**

- Das Device darf nicht direktem Sonnenlicht ausgesetzt werden, um die Integrität der Messergebnisse nicht zu beeinträchtigen.
- Vermeiden Sie den Betrieb des Device in Räumen mit hoher Luftfeuchtigkeit.
- Vermeiden Sie den direkten Kontakt mit Flüssigkeiten und das Eindringen von Flüssigkeiten in das Device.
- Setzen Sie das Device keinen starken Wärmequellen aus.
- Heben Sie das Gerät immer aufrecht an.
- Vermeiden Sie Erschütterungen.

### <span id="page-4-2"></span>**2.5 Produktsicherheit**

Das Produkt entspricht dem neusten Stand der Technik und den Sicherheitsanforderungen. Das Gerät entspricht den einschlägigen Produktsicherheitsvorschriften und erfüllt die internationalen Sicherheitsstandards.

#### **A** CAUTION

#### **Stromschlag**

- Auch ein ausgeschaltetes Device ist weiterhin mit dem Netz verbunden (nicht galvanisch getrennt).
- Um das Device zu Wartungszwecken auszuschalten, ziehen Sie den Stecker des Netzteils von der Rückseite des Device ab.
- Verwenden Sie das Device nur mit dem mitgelieferten Netzteil und Netzkabel.
- Betätigen Sie den AUS-Schalter oder das Netzteil nicht mit nassen Händen.

#### **A WARNING**

#### **Gefahr durch Dauermagnete**

• Die eingebauten Dauermagnete können Störungen bei Personen und empfindlichen Geräten in der Nähe des Device verursachen.

- Wenn Sie einen Herzschrittmacher oder ein anderes elektromedizinisches Gerät tragen, fragen Sie Ihren Arzt, bevor Sie das Device benutzen.
- Betreiben Sie magnetfeldempfindliche Geräte in ausreichendem Abstand zum Device.
- Halten Sie beim Umgang mit Karten mit Magnetstreifen einen ausreichenden Abstand zum Device ein.

#### **A** CAUTION

#### **Gefahren durch bewegliche Teile und unsachgemäßen Gebrauch**

Die Verwendung von beweglichen Teilen birgt die Gefahr von Scher- oder Schnittverletzungen, wenn eine Person in das Geräteinnere greift. Die Nichtbeachtung der Betriebsanleitung oder eine unsachgemäße Verwendung kann zu Defekten, Sachschäden, Personenschäden, gefährlichen Situationen oder falschen Testergebnissen führen.

- Greifen Sie nicht in den Schlitz des Detektionsmoduls.
- Verwenden Sie nur Original-Detektionsmodule. Befüllen Sie die Detektionsmodule nur mit den dafür vorgesehenen Probenmaterialien (detaillierte Anweisungen finden Sie in der Betriebsanleitung des Kits).
- Messungen dürfen nur von geschultem und eingewiesenem Personal durchgeführt werden. Wartungsarbeiten dürfen nur von qualifiziertem und unterwiesenem Personal durchgeführt werden.
- Reinigen Sie das Gerät nur mit Reinigungsmitteln, wie in Kapitel *[9.2 Instandhaltungsaufgaben](#page-22-6)* beschrieben.
- Verwenden Sie die neueste Version der Betriebsanleitung. Digitale Versionen der aktuellen Betriebsanleitungen erhalten Sie auf Anfrage bei Endress+Hauser BioSense GmbH.

### <span id="page-5-0"></span>**2.6 Wichtige Sicherheitsvorkehrungen**

- Verwenden Sie das Device nicht für einen anderen als den vorgesehenen Zweck.
- Ziehen Sie das Netzkabel nicht über Arbeitsflächen oder heiße Oberflächen.
- Öffnen Sie das Gehäuse des Device nicht.

#### **A** CAUTION

#### **Verletzungsgefahr durch Beschädigung des Device und Gefahr falscher Prüfergebnisse**

• Detektionsmodule von anderen Herstellern können falsche Ergebnisse liefern und das Gerät beschädigen. Verwenden Sie nur originale Detektionsmodule.

#### **A WARNING**

#### **Gefahr von Personen- und Sachschäden beim Anheben des Device**

- Das Device ist ein schweres Gerät. Beachten Sie dies beim Anheben des Device, um Verletzungen oder Sachschäden zu vermeiden.
- Wenden Sie geeignete Hebetechniken an, halten Sie das Device mit beiden Händen an der Unterseite fest und achten Sie darauf, dass das Device sicher steht, wenn Sie es abstellen.
- Um Verletzungen zu vermeiden, vergewissern Sie sich, dass das Gerät vor dem Anheben von allen kabelgebundenen Verbindungen getrennt ist.

# <span id="page-6-0"></span>**3 Produkt Beschreibung**

### <span id="page-6-1"></span>**3.1 Endress+Hauser BioSense Analysis System**

Das Endress+Hauser BioSense Analysis System besteht aus dem Gerät mit zugehöriger Control Software und einem anwendungsspezifischen Kit. Die folgende Betriebsanleitung beschreibt die Bedienung des Device. Informationen zum Kit finden Sie in der separaten Betriebsanleitung des Kits.

### <span id="page-6-2"></span>**3.2 Device**

Das Device enthält die gesamte Hardware, die für eine kontrollierte Handhabung des Detektionsmoduls sowie für PCR-Zyklen und eine empfindliche Fluoreszenzauslesung erforderlich ist. Die mitgelieferte Control Software steuert das Gerät und analysiert die Daten - eine manuelle Dateninterpretation ist nicht erforderlich.

#### **3.2.1 Vorderseite**

Die Frontansicht des Device mit allen Hauptteilen ist in *[Abbildung 1.](#page-6-3)* Die Teile sind in *[Tabelle](#page-6-4) 4* beschrieben.

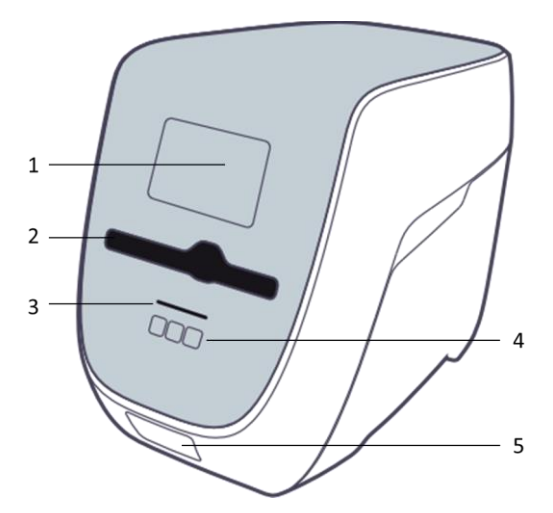

*Abbildung 1: Vorderansicht des Device.*

<span id="page-6-4"></span><span id="page-6-3"></span>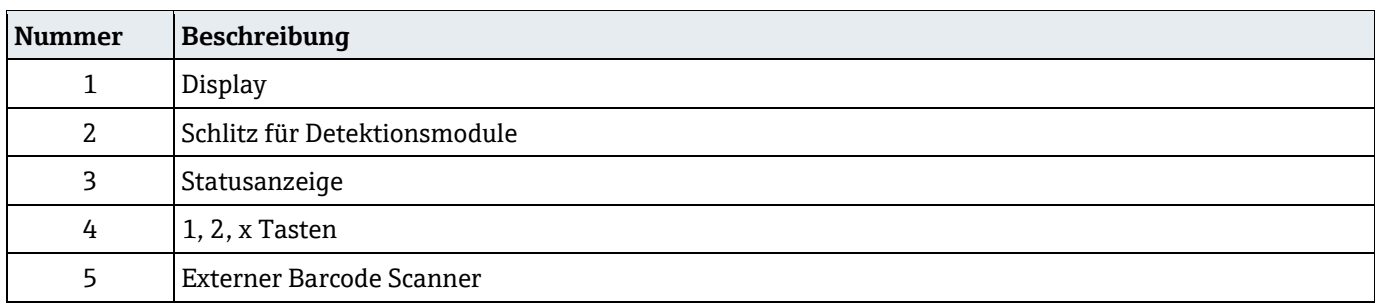

*Tabelle 4: Beschreibung der Komponenten der Vorderseite.*

#### **3.2.2 Rückseite**

Die Rückansicht des Device mit allen Hauptteilen ist in *[Abbildung](#page-7-0) 2 beschrieben.* Die Teile werden in *[Tabelle](#page-7-1) 5* beschrieben. Entsprechende Symbole sind in *[Tabelle](#page-3-5) 3* dargestellt.

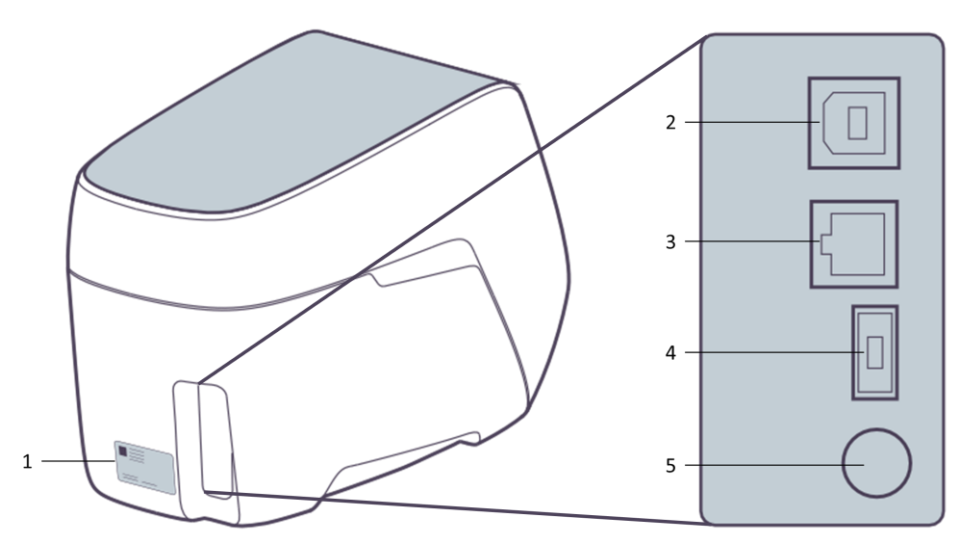

*Abbildung 2: Rückansicht des Device (links). Vergrößerte Ansicht des Eingabefeldes (rechts).*

<span id="page-7-1"></span><span id="page-7-0"></span>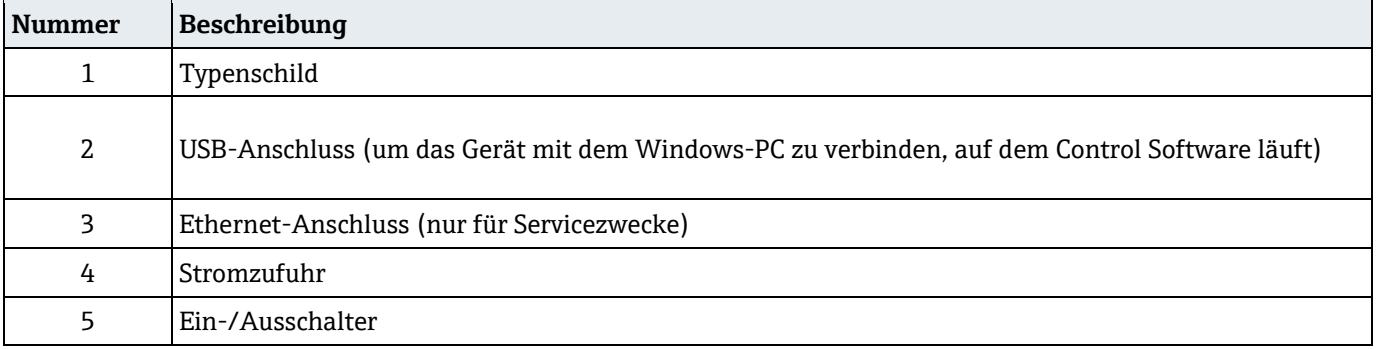

*Tabelle 5: Beschreibung der Komponenten der Rückseite.*

### <span id="page-8-2"></span>**3.2.3 Typenschild**

Das Typenschild ist in *[Abbildung](#page-8-0) 3* abgebildet. Alle Teile werden in *[Tabelle](#page-8-1) 6* erläutert.

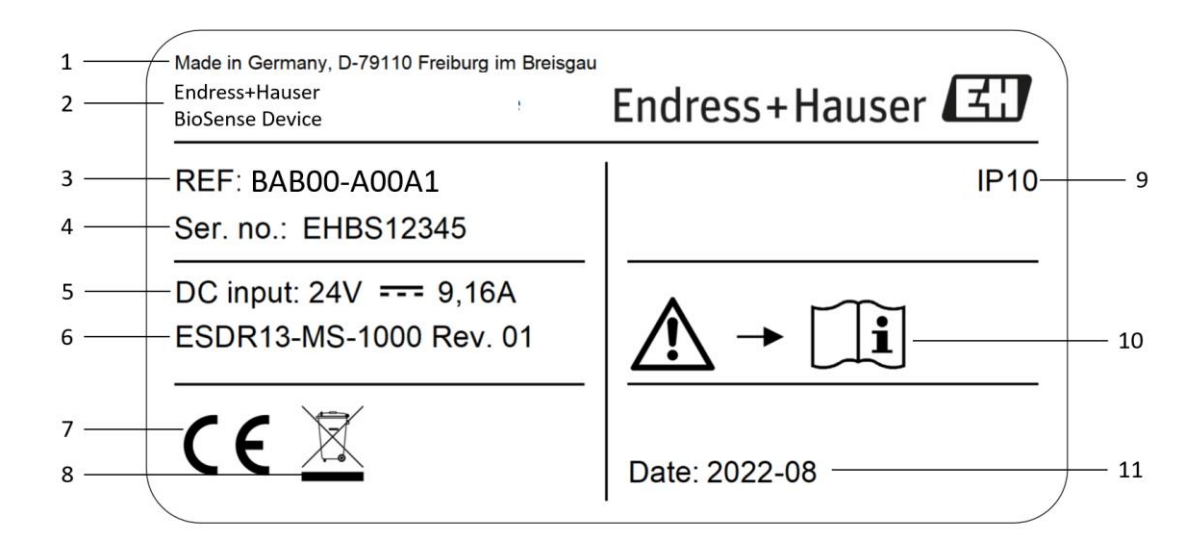

*Figure 3: Typenschild des Device.*

<span id="page-8-0"></span>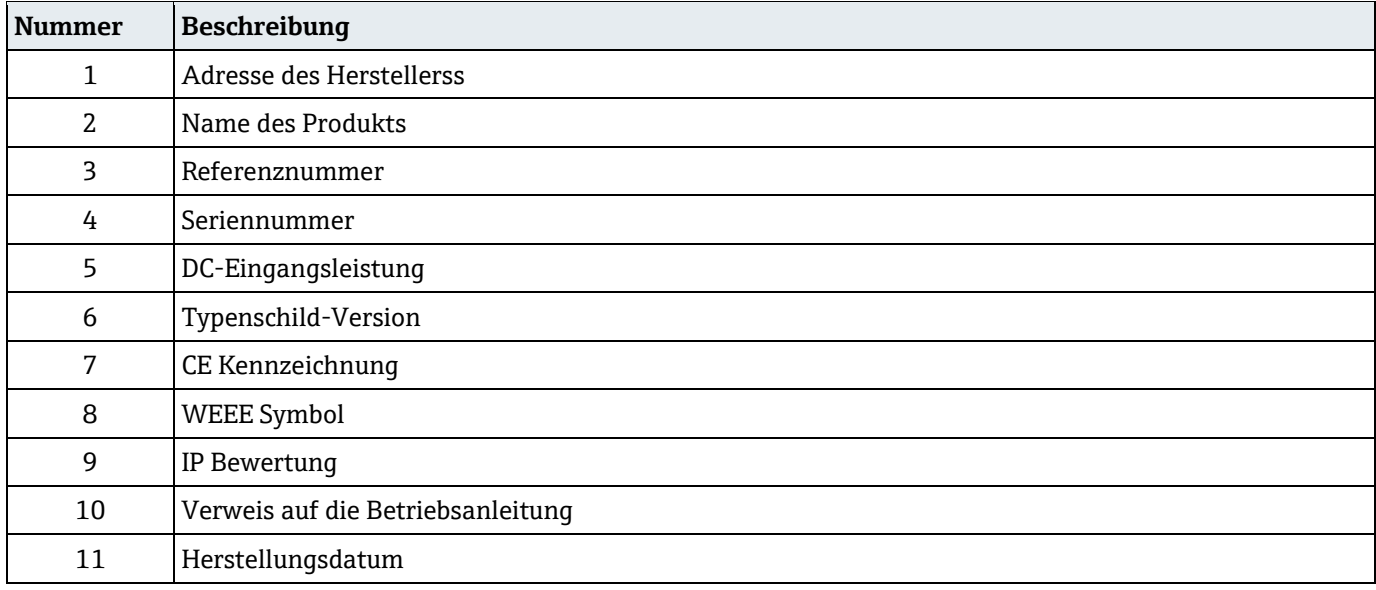

<span id="page-8-1"></span>*Tabelle 6: Informationen auf dem Typenschild.*

#### **3.2.4 Bedienersteuerung**

#### <span id="page-9-1"></span>*3.2.4.1 Barcode Scanner und Barcodes*

Der Barcode-Scanner des Device ist für das Scannen der **UserID** und des **Connect Code** vorgesehen.

- **UserID**: Der Benutzer muss sich anmelden, um das Device zu bedienen. Zu diesem Zweck liegt eine **UserID** Karte dem Device bei. Starten Sie einen beliebigen Vorgang (z. B. Analyse starten, Analyse abbrechen, Ergebnisse anzeigen), indem Sie den QRCode auf der **UserID** Karte mit dem Barcode-Scanner des Geräts scannen. Das bedeutet, dass Sie für die Dauer der nachfolgenden Aktion eingeloggt sind. Es ist nicht notwendig, sich vom Device abzumelden oder etwas zu speichern. Der Benutzer wird nach einer definierten Inaktivitätszeit automatisch abgemeldet. Bewahren Sie die **UserID** Karte sicher und geschützt vor unbefugtem Zugriff durch Dritte auf.
- **Connect Code**: Barcode zur Verbindung mit der Control Software auf dem Windows PC.

#### *3.2.4.2 1 und 2-Taste*

Die 1- und 2-Taste dient zur Auswahl der auf dem Bildschirm angezeigten Optionen.

#### *3.2.4.3 x-Taste*

Die x-Taste dient dazu, einen Vorgang abzubrechen, indem man die Taste länger als 3 Sekunden drückt oder zum vorherigen Schritt zurückzukehren, indem man die Taste kürzer als 3 Sekunden drückt.

#### *3.2.4.4 Energiesparmodus*

Das Device schaltet automatisch in einen Energiesparmodus, um Energie zu sparen. Der Energiesparmodus ist durch ein weißes Pulsieren der Statusanzeige und der Touch-Tasten erkennbar. Um das Device aus dem Energiesparmodus zu aktivieren, wählen Sie 1, 2 oder x oder scannen Sie die **UserID** Karte.

#### **3.2.5 Statusanzeige**

Die Statusanzeige (siehe *[Abbildung](#page-6-3) 1*) hat zwei Farben mit folgenden Angaben:

- Weiß: Bereit (pulsierend = Energiesparmodus).
- Rot: Ein Fehler ist aufgetreten.

### <span id="page-9-0"></span>**3.3 Detektionsmodul Ständer**

Ein Ständer für das Detektionsmodul ist im Zubehör des Geräts enthalten. Er ermöglicht die Aufbewahrung von Detektionsmodulen während der Vorbereitung.

#### **A** CAUTION

#### **Risiko der Kontamination**

• Achten Sie darauf, die Detektionsmodule mit dem Verschluss nach oben in den Ständer zu stellen, um zu verhindern, dass die Probe auf den Arbeitsplatz verschüttet wird.

# <span id="page-10-0"></span>**4 Produktannahme und Produktidentifizierung**

### <span id="page-10-1"></span>**4.1 Produktannahme**

- 1. Überprüfen Sie, ob die Verpackung unbeschädigt ist. Benachrichtigen Sie den Endress+Hauser BioSense Support (siehe Kapitel *10.1 [Kontaktinformationen](#page-22-7)*) über jegliche Schäden an der Verpackung. Bewahren Sie die beschädigte Verpackung und die Ware bis zur Klärung des Problems auf.
- 2. Überprüfen Sie, ob der Inhalt unbeschädigt ist. Benachrichtigen Sie den Endress+Hauser BioSense Support (siehe Kapitel *10.1 [Kontaktinformationen](#page-22-7)*) über jegliche Schäden am Liefergegenstand. Bewahren Sie die beschädigte Ware bis zur Klärung der Angelegenheit auf.
- 3. Überprüfen Sie, ob die Lieferung vollständig ist und nichts fehlt. Es wird empfohlen, die Lieferpapiere mit Ihrer Bestellung zu vergleichen.
- 4. Nehmen Sie beschädigte Produkte nicht in Betrieb und schützen Sie sie vor unbeabsichtigtem Betrieb. Beschädigte Produkte als defekt kennzeichnen.

#### **4.1.1 Identifizierung des Produkts**

Den Bestellcode (REF) und die Seriennummer (LOT) Ihres Produkts finden Sie an den folgenden Stellen:

- Auf dem Typenschild (siehe Kapitel *[3.2.3](#page-8-2) Typenschild*).
- In den Lieferpapieren.

Wenn Sie Fragen haben, wenden Sie sich bitte an den Endress+Hauser BioSense Support (siehe *[10.1](#page-22-7) [Kontaktinformationen](#page-22-7)*).

#### **4.1.2 Herstelleradresse**

Endress+Hauser BioSense GmbH, Georges-Köhler-Allee 302, 79110 Freiburg, Deutschland

### <span id="page-10-2"></span>**4.2 Lieferumfang**

Alle im Paket enthaltenen Komponenten und ihre Referenznummer sind aufgeführt in *[Tabelle](#page-10-3) 7*.

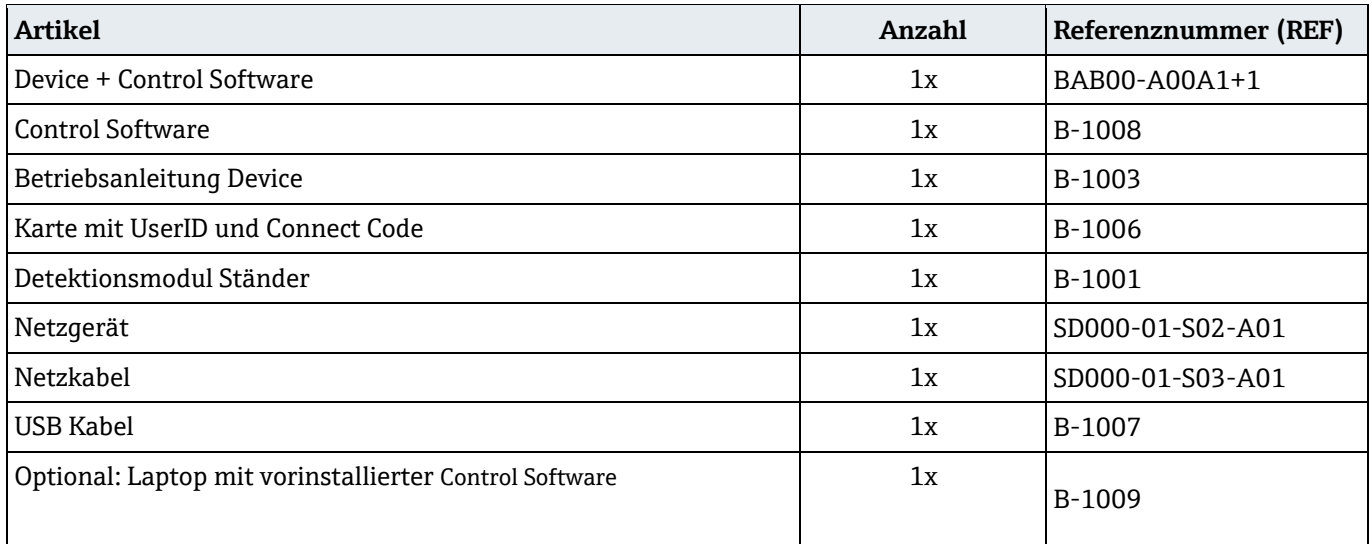

<span id="page-10-3"></span>*Tabelle 7: Liste aller Teile des Device Pakets.*

### <span id="page-11-0"></span>**4.3 Produktverwendung und Garantie**

Das Device ist genau so zu verwenden, wie es in dieser Betriebsanleitung beschrieben ist. Es ist verboten, Änderungen am Device vorzunehmen. Endress+Hauser BioSense GmbH übernimmt keine Garantie für die Funktionsfähigkeit und Zuverlässigkeit des Device, wenn Änderungen am Device vorgenommen werden. Endress+Hauser BioSense GmbH haftet nicht für Schäden, die durch unsachgemäßen Gebrauch des Device entstehen.

# <span id="page-11-1"></span>**5 Installation**

### <span id="page-11-2"></span>**5.1 Standortanforderungen**

Wählen Sie einen Speicherort für das Gerät, der die folgenden Anforderungen erfüllt:

- Achten Sie darauf, dass der Bereich vor übermäßiger Feuchtigkeit und Staub, direkter Sonneneinstrahlung, starken Temperaturschwankungen, Wärmequellen und Erschütterungen geschützt ist.
- Richten Sie einen Sicherheitsbereich von etwa 10 cm um das Gerät ein, in dem sich keine anderen Gegenstände befinden.
- Das Device darf nicht in unmittelbarer Nähe von Quellen mit starker elektromagnetischer Strahlung (z.B. nicht abgeschirmte HF-Quellen) aufgestellt oder betrieben werden, da diese den ordnungsgemäßen Betrieb des Gerätes stören können.
- Das Device erfordert einen ungehinderten Zugang zum Schlitz des Detektionsmoduls, zur Rückseite des Device, zum Ein-/Ausschalter, zum Barcode-Scanner, zum Bildschirm und zu den 1, 2, x Tasten.
- Stellen Sie das Gerät so auf, dass die Stromversorgung frei zugänglich ist und das Gerät jederzeit von der Stromversorgung getrennt werden kann.
- Lesen Sie vor der Installation und Verwendung des Geräts das Kapitel *11 [Technische](#page-23-1) Daten*, um mehr über die Betriebsbedingungen des Geräts zu erfahren.

### **A** CAUTION

#### **Verletzungsgefahr während des Betriebs bei ungeeignetem Aufstellungsort**

- In diesem Sicherheitsbereich dürfen keine anderen Geräte aufgestellt oder gefährliche Stoffe gelagert werden.
- Stützen Sie sich nicht auf das Device.
- Decken Sie die Lüftungsschlitze und -öffnungen des Device nicht ab.

### <span id="page-11-3"></span>**5.2 Device in Betrieb nehmen**

Nehmen Sie das Device aus der Verpackung und stellen Sie es auf eine ebene und stabile Fläche. Halten Sie das Device an der Unterseite fest. Entfernen Sie das Zubehör und überprüfen Sie den Inhalt der Verpackung auf Vollständigkeit (siehe *[Tabelle](#page-10-3) 7)*.

#### **5.2.1 Erstmalige Einrichtung der Hardware**

Zum Anschluss des Gerätes schließen Sie bitte folgende Teile an:

- 1. Das Netzkabel an den Stromanschluss.
- 2. Das Netzteil an Anschluss 4 des Geräts (siehe *[Abbildung](#page-7-0) 2*).
- 3. Schließen Sie das Netzkabel an eine Wandsteckdose an. Verwenden Sie keine Mehrfachsteckdose.
- 4. Schließen Sie das Device mit dem mitgelieferten USB-Kabel an den PC an, auf dem die Control Software installiert ist. Die empfohlenen Mindestanforderungen an die Hardware finden Sie in Kapitel *[11 Technische](#page-23-1) Daten*.

### **A** CAUTION

#### **Gefahr von Stromschlag**

Verwenden Sie keine beschädigten oder falschen Netzteile.

#### **5.2.2 Erstmalige Einrichtung der Software**

Die Software kann via Kontaktformular angefragt werden: [https://www.endress.com/endress-hauser-biosense](https://www.endress.com/endress-hauser-biosense-technology-portfolio)[technology-portfolio](https://www.endress.com/endress-hauser-biosense-technology-portfolio)

- 1. Fragen Sie die Software via Kontaktformular an. Sie erhalten zeitnah eine E-Mail, die einen Link zum Download enthält.
- 2. Wenn Sie den Link erhalten und daraufklicken, öffnet der Standardbrowser ein Fenster, und der Download beginnt automatisch.
- 3. Warten Sie, bis der Download erfolgreich abgeschlossen ist. Nun können Sie das Fenster schließen.
- 4. Führen Sie die Datei DeviceControlSoftware.exe in Ihrem Standard-Download-Ordner aus.
- 5. Das Installationsprogramm führt Sie durch den Installationsprozess.

#### **NOTICE**

#### **Nutzung der Device Control Software durch mehrere Benutzer auf einem PC**

- Es ist möglich, die Device Control Software von verschiedenen Benutzerkonten auf einem PC zu nutzen.
- Jedes Benutzerkonto, das die Software installiert, erhält automatisch einen Eintrag ins Startmenü und ein Desktop-Icon. Möchten weitere Benutzer die Software nutzen, so müssen sie ebenfalls die Installation durchführen.
- Alle Benutzerkonten greifen dabei auf einen zentralen Ablageort auf dem PC für ihre durchgeführten Analysen zu.
- Wenn ein Nutzer die Software deinstalliert, ist diese für alle Benutzerkonten entfernt und Desktop-Icons funktionieren nicht mehr. Die Daten der durchgeführten Analysen bleiben erhalten.

# <span id="page-12-0"></span>**6 Inbetriebnahme**

### <span id="page-12-1"></span>**6.1 Erstmalige Inbetriebnahme des Device**

Der Ein-/Ausschalter befindet sich auf der Rückseite des Device (siehe *[Abbildung](#page-7-0) 2*). Das Device ist mit einer Transportsperre ausgestattet. Das Device entriegelt die Transportsperre, wenn der Ein-/Ausschalter (siehe *[Abbildung](#page-7-0) 2*) auf ON geschaltet ist und verriegelt sich, wenn es mit OFF ausgeschaltet wird. Während das Device Detektionsmodule verarbeitet oder auswirft oder während sich noch Detektionsmodule im Detektionsmodul-Schlitz des Geräts befinden, ist das Ausschalten nicht möglich und führt zu einer Fehlermeldung. Bei Fehlermeldungen wird das Ausschalten abgebrochen. Trennen Sie das Netzkabel nicht von der Steckdose, bis das Gerät vollständig ausgeschaltet ist.

### <span id="page-12-2"></span>**6.2 Ändern des Installationsorts des Device**

Um den Installationsort des Geräts zu ändern, führen Sie die folgenden Schritte aus:

- Nehmen Sie das Device außer Betrieb (siehe Kapitel *7.3 [Gerät außer Betrieb nehmen](#page-21-0)*).
- Bringen Sie das Device an einen neuen Standort. Transportieren Sie das Device immer aufrecht. Verwenden Sie für den Transport ggf. Hilfsmittel wie z. B. einen Wagen. Verwenden Sie beide Hände, um das Device zu transportieren. Vermeiden Sie Erschütterungen.
- Richten Sie das Device am neuen Standort ein, wie in *5 [Installation](#page-11-1)* beschrieben.

# <span id="page-13-0"></span>**7 Bedienung**

### <span id="page-13-1"></span>**7.1 Starten einer Analyse**

#### **NOTICE**

#### **Risiko des Datenverlusts**

• Stellen Sie sicher, dass der Energiesparmodus und der Ruhezustand auf dem PC, auf dem Sie die Steuersoftware verwenden, deaktiviert sind. Schalten Sie auch nicht den Monitor des PCs aus, da dies zu einer Deaktivierung der USB-Anschlüsse führen kann.

#### **NOTICE**

#### **Risiko des Datenverlusts**

- Drücken Sie während der Messung nicht die x-Taste am Gerät, da dies den Vorgang abbricht und Daten verloren gehen.
- Melden Sie sich während des Messvorgangs nicht ab oder wechseln Sie den Windows-Benutzer, da dies den Vorgang abbricht und Daten verloren gehen.

#### **NOTICE**

#### **Kombination verschiedener Detektionsmodule**

• Es können nur Detektionsmodule desselben Typs im selben Lauf analysiert werden.

#### **A** CAUTION

#### **Risiko einer Verletzung**

- Stecken Sie weder Ihre Hand noch Ihre Finger in den Schlitz für Detektionsmodule.
- Stecken Sie keine anderen Gegenstände als Detektionsmodule in den Schlitz.

#### **7.1.1 Das Device mit dem PC verbinden**

Bereiten Sie die Probe und die Detektionsmodule wie in der Betriebsanleitung des Kits beschrieben vor und legen Sie sie in den Ständer für die Detektionsmodule. Hinweis: Stellen Sie den Ständer für das Detektionsmodul nicht auf das **Device** 

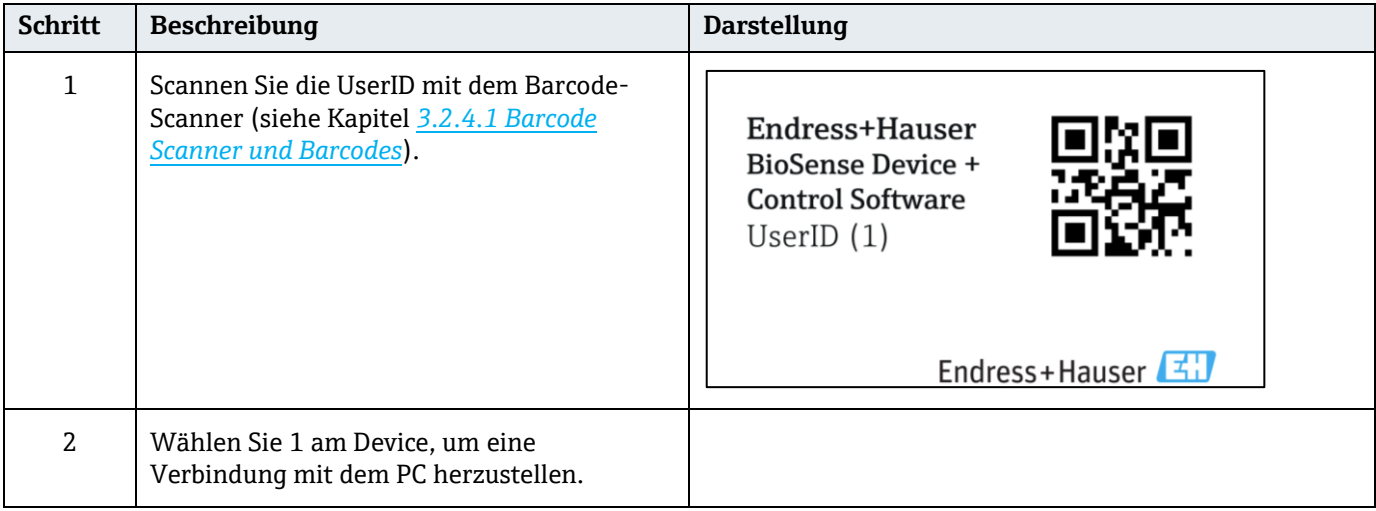

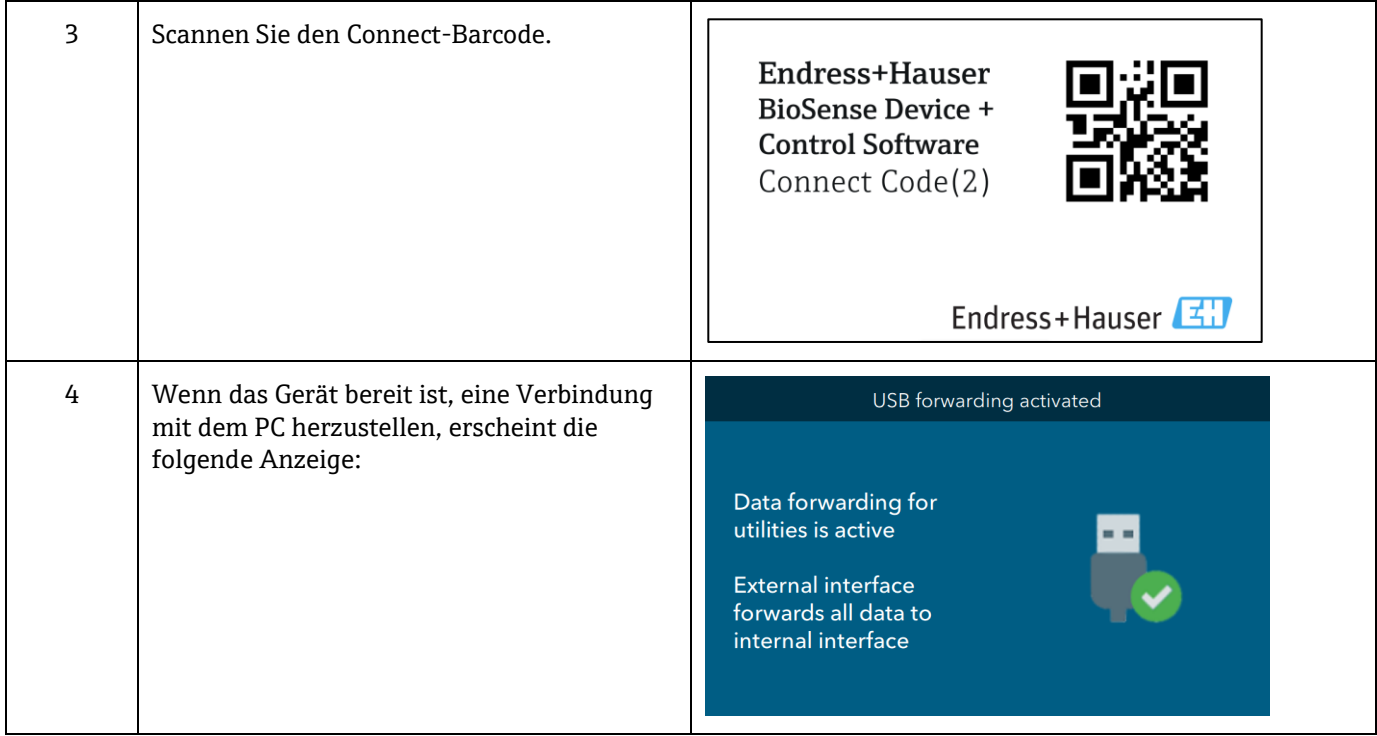

### **7.1.2 Ausführen der Control Software**

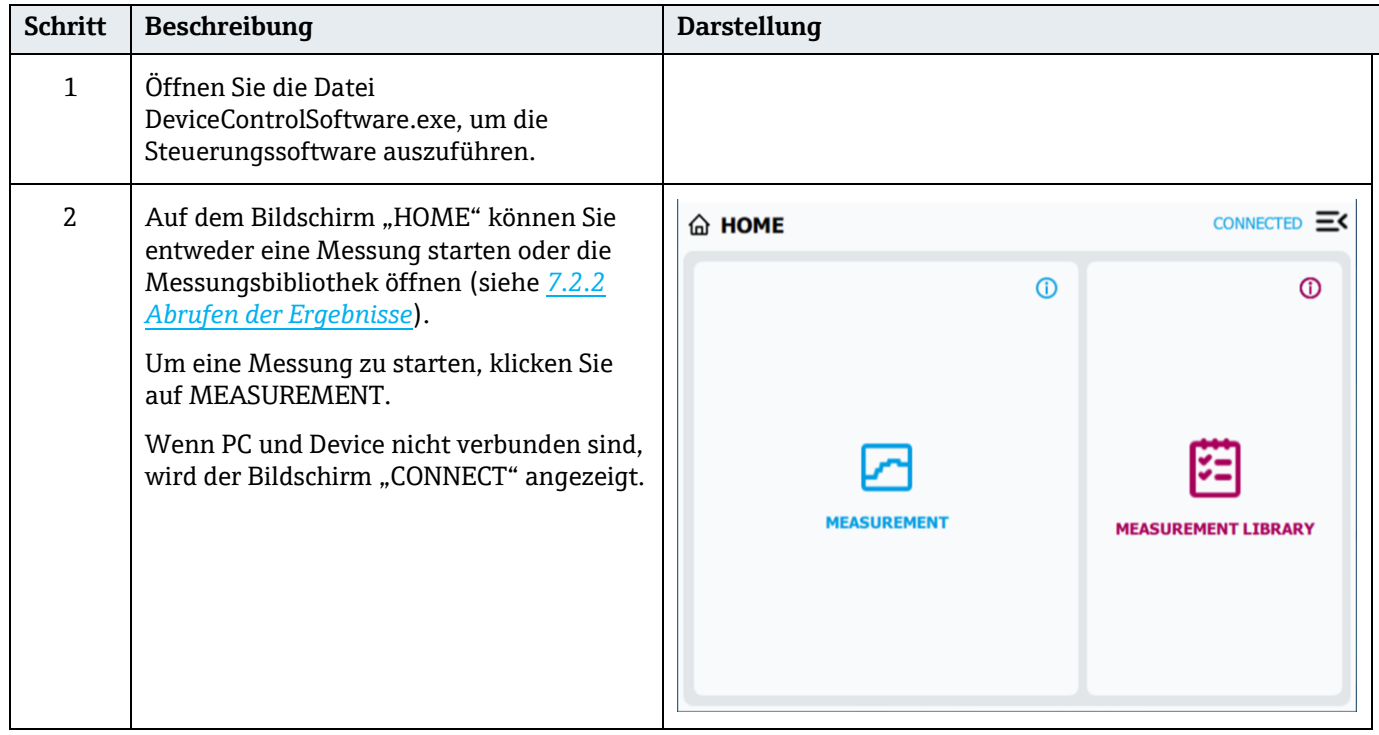

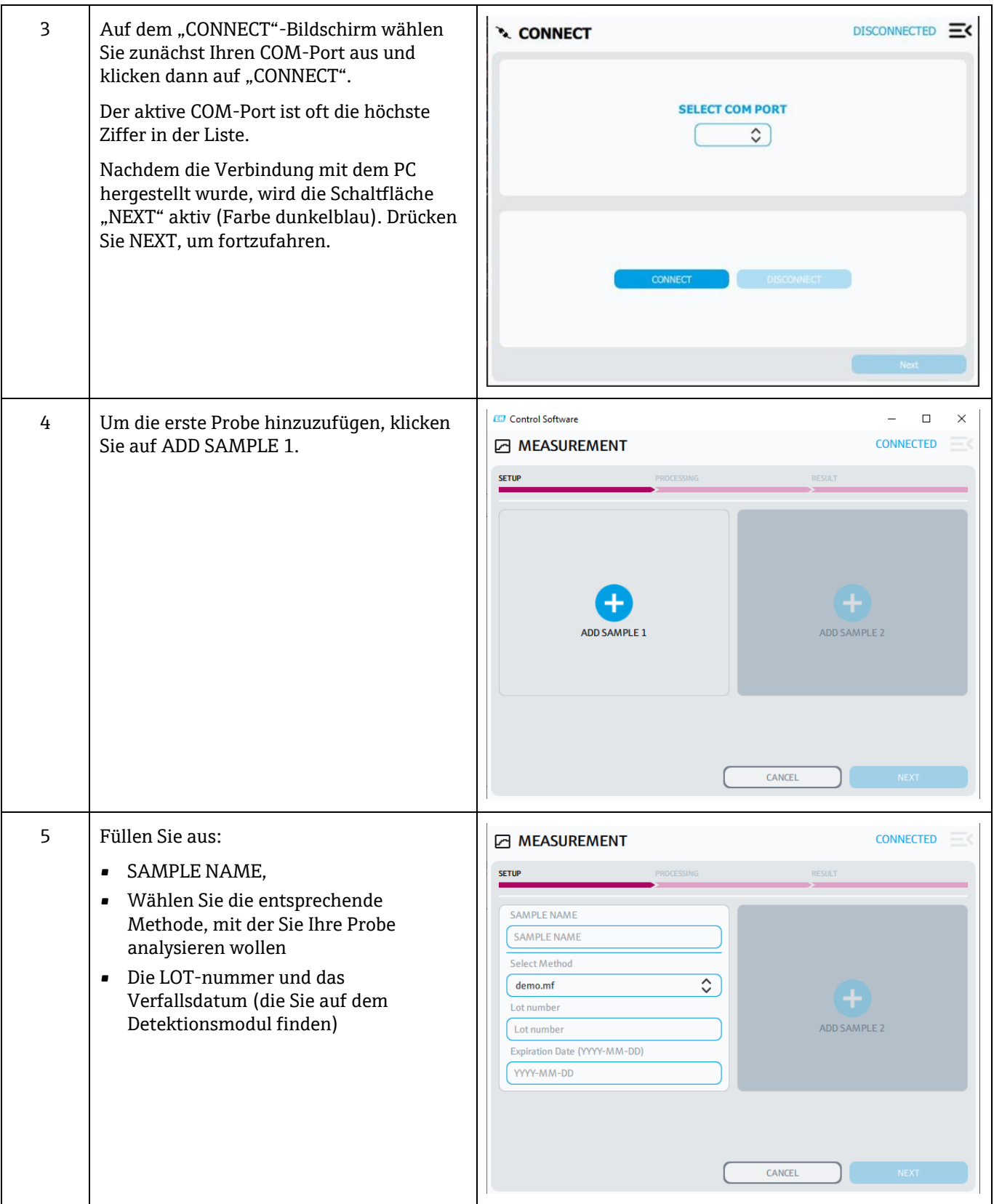

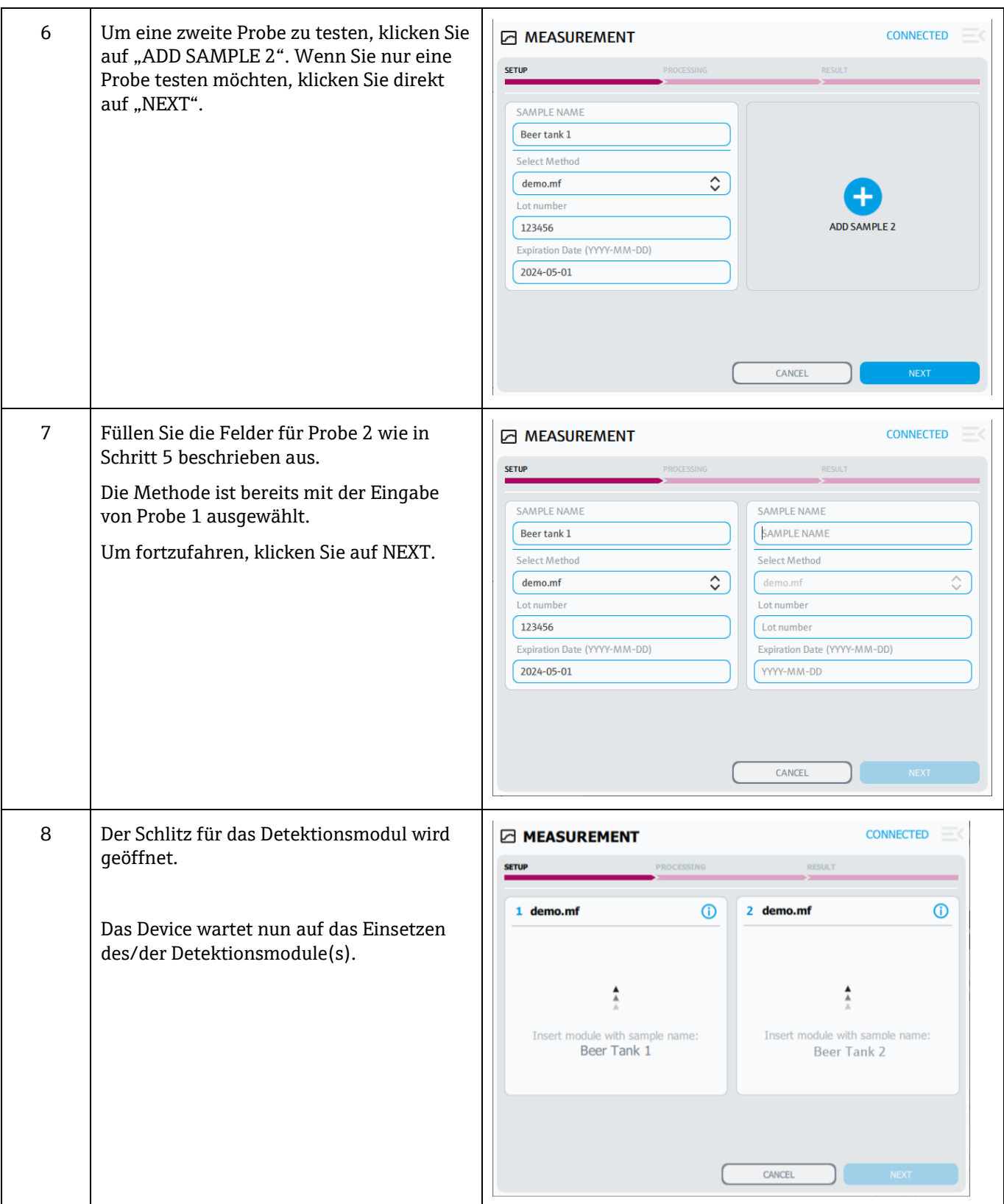

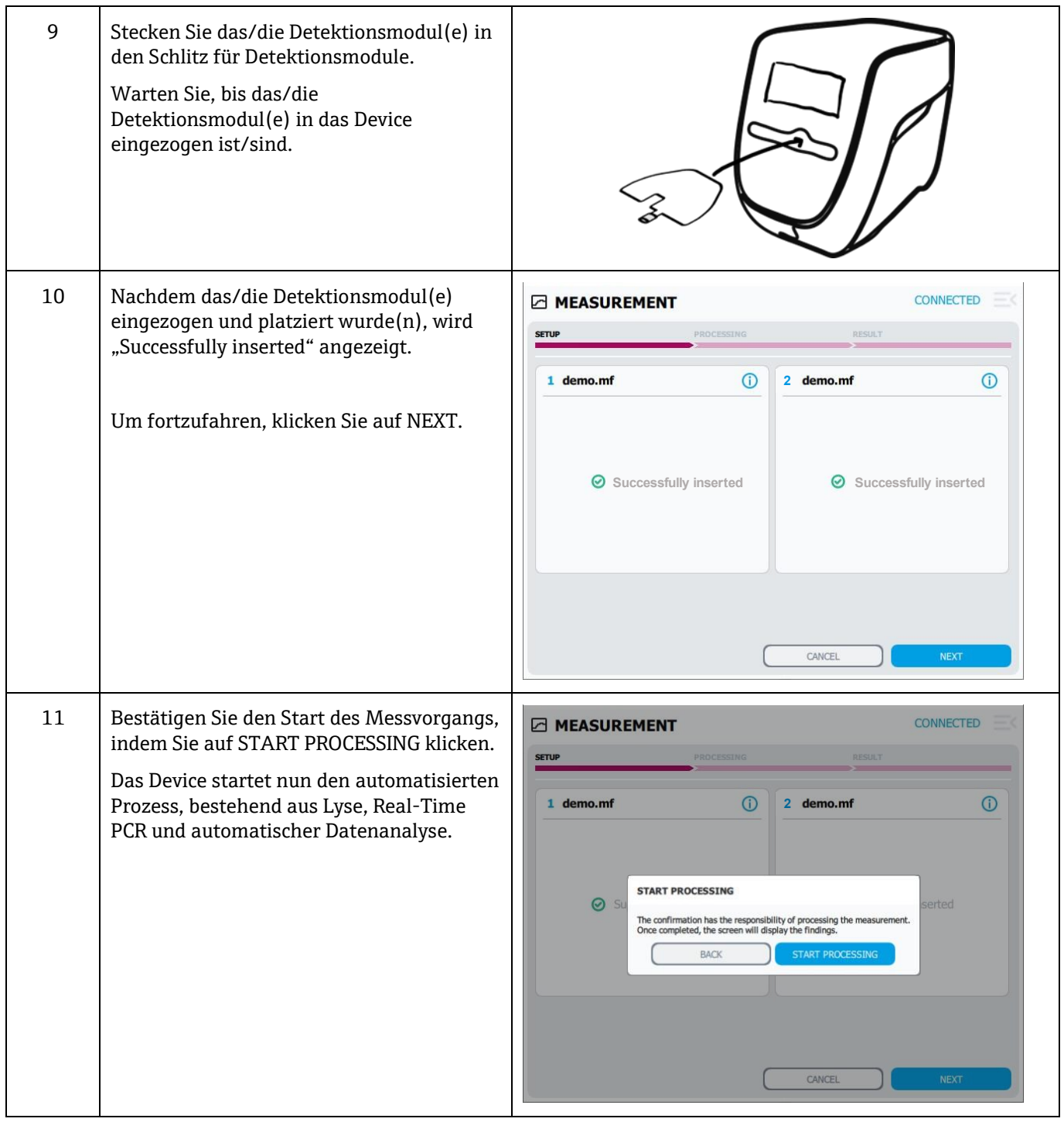

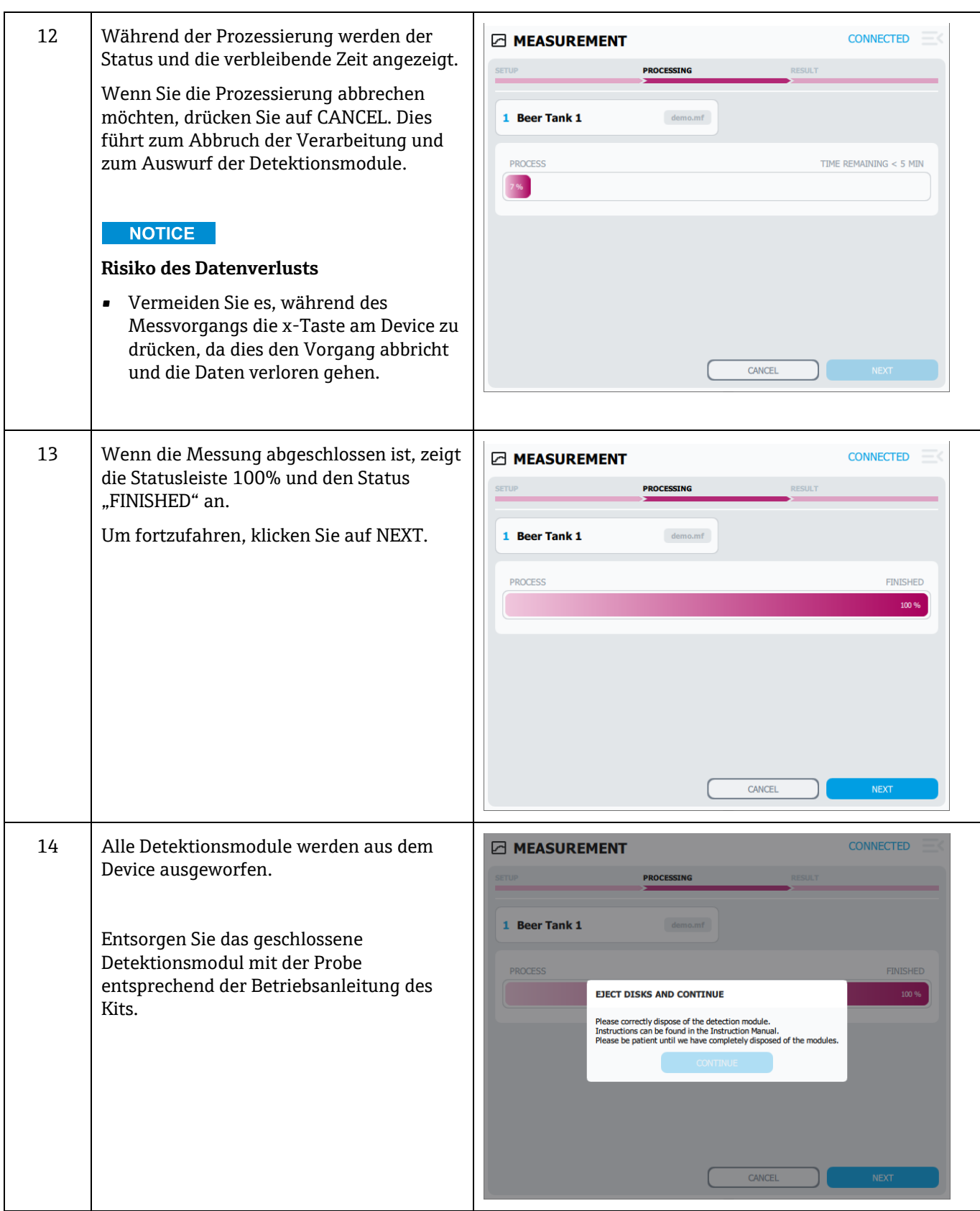

![](_page_19_Picture_98.jpeg)

# <span id="page-19-0"></span>**7.2 Ergebnisse**

### **7.2.1 Ergebnisse anzeigen**

![](_page_19_Picture_99.jpeg)

# <span id="page-20-0"></span>**7.2.2 Abrufen der Ergebnisse**

![](_page_20_Picture_74.jpeg)

### <span id="page-21-0"></span>**7.3 Gerät außer Betrieb nehmen**

Um das Gerät außer Betrieb zu nehmen, führen Sie die folgenden Schritte aus:

- Entfernen Sie alle Detektionmodule von dem Device.
- Schalten Sie das Gerät aus mit dem Aus-Schalter.
- Wenn der Bildschirm Sie dazu auffordert, trennen Sie die Stromversorgung von der Steckdose und trennen Sie dann die Stromversorgung vom Device.
- Bewahren Sie das Gerät bis zur nächsten Verwendung an einem staub- und feuchtigkeitsbeständigen Ort auf (weitere Informationen finden Sie im Kapitel *[11 Technische](#page-23-1) Daten*).

# <span id="page-21-1"></span>**8 Diagnostik und Fehlerbehebung**

### <span id="page-21-2"></span>**8.1 Allgemeine Fehlerbehebung**

In den meisten Fehlerfällen führt Sie die Control Software direkt zur Behebung des Fehlers. Wenn der Bildschirm auf den Support verweist, wenden Sie sich bitte an den Endress+Hauser BioSense GmbH Support (siehe Kapitel *[10.1](#page-22-7) [Kontaktinformatione](#page-22-7)n*). Notieren Sie, wenn möglich, den angezeigten Fehlercode und die Gerätenummer für den Verantwortlichen oder für den Support, um den Fehler zu beheben. Fehler, deren Behebung nicht vollständig über die Software erklärt werden kann, sind in *[Tabelle](#page-21-3) 8*.

<span id="page-21-3"></span>![](_page_21_Picture_284.jpeg)

# <span id="page-22-0"></span>**9 Instandhaltung**

### <span id="page-22-1"></span>**9.1 Kontrollproben**

<span id="page-22-6"></span>Endress+Hauser BioSense empfiehlt die regelmäßige Durchführung von Messungen mit externen Kontrollproben. Diese sind über den Endress+Hauser BioSense Support (siehe Kapitel *[10.1 Kontaktinformatione](#page-22-7)n*) erhältlich.

### <span id="page-22-2"></span>**9.2 Instandhaltungsaufgaben**

Reinigen Sie die Oberflächen des Geräts nach Bedarf oder routinemäßig. Andere Teile können nicht gereinigt werden. Eine Reinigung der Oberfläche des Device nach der Probenanalyse ist nicht nötig, da nur die Detektionsmodule Kontakt mit dem Probenmaterial haben.

Für die Reinigung der Oberflächen verwenden Sie bitte das folgende Vorgehen:

- Bereiten Sie die Reinigungslösung vor. Es kann Ethanol (70 %) verwendet werden.
- Weichen Sie das Reinigungstuch in der Reinigungslösung ein. Es sollte feucht, aber nicht tropfnass sein.
- Reinigen Sie alle frei zugänglichen Oberflächen des Device.
- Feuchten Sie ein Tuch mit Wasser an und wischen Sie die Geräteoberfläche ab, um Rückstände zu beseitigen.
- Wiederholen Sie diesen Vorgang zweimal.
- Trocknen Sie die Oberfläche des Geräts mit einem frischen Papierhandtuch ab.

#### **NOTICE**

#### **Risiko des Kontakts mit der Reinigungslösung**

Tragen Sie bei der Reinigung Handschuhe und, entsprechend den regionalen Vorschriften, Schutzausrüstung.

#### **A** CAUTION

#### **Infektionsgefahr, Gefahr von falschen Testergebnissen und Gefahr von Personen- und Sachschäden**

- Verwenden Sie keine aggressiven Reinigungsmittel, wie z. B. Aceton.
- Sprühen Sie keine Reinigungsmittel direkt auf das Device oder in den Schlitz des Detektionsmodule.
- Wenn Sie annehmen, dass der Innenraum verschmutzt und kontaminiert ist, wenden Sie sich an den Endress+Hauser BioSense Support (siehe Kapitel *10.1 [Kontaktinformatione](#page-22-7)n*).

#### **NOTICE**

#### **Gefahr der Beschädigung des Device**

- Schäden, die durch verschüttete Flüssigkeiten verursacht werden, führen zum Erlöschen der Garantie.
- Achten Sie darauf, dass keine Chemikalien oder andere Flüssigkeiten in das Device gelangen.

# <span id="page-22-3"></span>**10 Support**

### <span id="page-22-7"></span><span id="page-22-4"></span>**10.1 Kontaktinformationen**

Bitte kontaktieren Sie den Endress+Hauser BioSense Support [\(support.ehbs@endress.com\)](mailto:support.ehbs@endress.com) für alle Fragen zum Support.

### <span id="page-22-5"></span>**10.2 Umtausch**

Außerbetriebnahme des Gerätes wie beschrieben in Kapitel *7.3 [Gerät außer Betrieb nehmen](#page-21-0)*, geben Sie das Device zur Entsorgung an Endress+Hauser zurück. Beim Verpacken des Device für den Versand muss die Originalverpackung des defekten oder Ersatzgeräts verwendet werden. Wenn die Originalverpackung nicht verfügbar ist, wenden Sie sich vor dem Verpacken an den Endress+Hauser BioSense-Support und stellen Sie sicher, dass das Device ordnungsgemäß vorbereitet ist (siehe Kapitel *[9.2 Instandhaltungsaufgaben](#page-22-6)*). Stellen Sie sicher, dass das Device keine biologische oder

chemische Gefahr darstellt. Sie müssen die Unbedenklichkeit schriftlich bei Endress+Hauser erklären (eine Vorlage erhalten Sie von dem Endress+Hauser BioSense Support). Wenn eine biologische oder chemische Gefahr vorliegt oder vermutet wird, wenden Sie sich an den Endress+Hauser BioSense-Support.

# <span id="page-23-0"></span>**11 Technische Daten**

Die Umgebungsbedingungen beim Gebrauch, die Transportbedingungen, die Lagerbedingungen, die mechanischen Daten und die Ausstattungsmerkmale sind in *Tabelle 9* bis *[Tabelle 13](#page-24-0)* aufgeführt.

![](_page_23_Picture_197.jpeg)

*Tabelle 9: Umgebungsbedingungen während des Betriebs.*

![](_page_23_Picture_198.jpeg)

*Tabelle 10: Transportbedingungen.*

<span id="page-23-1"></span>![](_page_23_Picture_199.jpeg)

*Tabelle 11: Lagerungsbedingungen.*

![](_page_24_Picture_148.jpeg)

*Tabelle 12: Mechanische Daten und Ausstattungsmerkmale.*

<span id="page-24-0"></span>![](_page_24_Picture_149.jpeg)

*Tabelle 13: Empfohlene Mindestanforderungen an die Hardware für Control Software*

ehbs.endress.com

![](_page_25_Picture_4.jpeg)